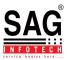

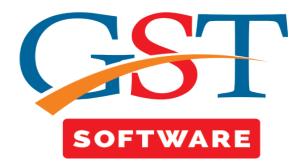

## <u>Email</u>

- 1. <u>Gmail</u>
- 2. <u>Yahoo.com</u>

## <u>Gmail</u>

• Login into Gmail account and click on My account button as shown below

| Image: Social Sines       Promotions Sines         YouTrube, Facebook       Promotions Sines         Job Mela (Jaipur) – Wednesday (21st Feb 2018) (Source: Monster) - To rea       Add account         Kers       Follow recruiters hiring for technical support, troubleshooting - naukri.com         (no subject)       Co Jan 30         ABFL Edit Bank Statement - Aditya Birla Finance Loans Dear Customer, We are unable to process your application a Jan 25       Jan 30         Your SimplyCLICK SBI Card Monthly Statement -Jan - Continue enjoying interest free period on retail transactions wi C Jan 24       Jan 24         Get your Vivo IPL tickets right here - Right Here To Clear Out Email, Click Here       Jan 24 |
|----------------------------------------------------------------------------------------------------|
| YouTube, Facebook       Promotions       Effective         Job Mela (Jaipur) Wednesday (21st Feb 2018) (Source: Monster) - To rea       My Account         Kers       Follow recruiters hiring for technical support, troubleshooting - naukri.co       Add account       Sign out         (no subject)       cm       Jan 30         ABFL Edit Bank Statement - Aditya Birla Finance Loans Dear Customer, We are unable to process your application a       Jan 25         Your SimplyCLICK SBI Card Monthly Statement -Jan - Continue enjoying interest free period on retail transactions wit       Jan 25         Get your Vivo IPL tickets right here - Right Here To Clear Out Email, Click Here       Jan 24                       |
| Job Mela (Jaipur) Wednesday (21st Feb 2018) (Source: Monster) - To resters       Add account       Sign out         Follow recruiters hiring for technical support, troubleshooting - naukri.com       Add account       Sign out         (no subject)       a Jan 30         ABFL Edit Bank Statement - Aditya Birla Finance Loans Dear Customer, We are unable to process your application a       Jan 25         Your SimplyCLICK SBI Card Monthly Statement -Jan - Continue enjoying interest free period on retail transactions wi       Jan 24                                                                                                    |
| (no subject) C Jan 30<br>ABFL Edit Bank Statement - Aditya Birla Finance Loans Dear Customer, We are unable to process your application a Jan 25<br>Your SimplyCLICK SBI Card Monthly Statement -Jan - Continue enjoying interest free period on retail transactions wi  Jan 25<br>Get your Vivo IPL tickets right here - Right Here To Clear Out Email, Click Here Jan 24                                                                                                    |
| ABFL Edit Bank Statement - Aditya Birla Finance Loans Dear Customer, We are unable to process your application a Jan 25<br>Your SimplyCLICK SBI Card Monthly Statement -Jan - Continue enjoying interest free period on retail transactions wi co Jan 25<br>Get your Vivo IPL tickets right here - Right Here To Clear Out Email, Click Here Jan 24                                                                                                    |
| Your SimplyCLICK SBI Card Monthly Statement -Jan - Continue enjoying interest free period on retail transactions wi  Jan 25 Get your Vivo IPL tickets right here - Right Here To Clear Out Email, Click Here Jan 24                                                                                                    |
| Get your Vivo IPL tickets right here - Right Here To Clear Out Email, Click Here Jan 24                                                                                                    |
|                                                                                                    |
| AREL Edit Rank Statement Addition Dida Einstein Lange Deer Custemen We are unable to approximate the statement in the 22                                                                                                    |
| ABFL Edit Bank Statement - Aditya Birla Finance Loans Dear Customer, We are unable to process your application a Jan 22                                                                                                    |
| PVT LTD Pay Slip of Harpal Singh Yadav (S-0279) For the Month December, 2017 - Dear Harpal Singh Yadav Please find here 🍙 Jan 22                                                                                                    |
| (no subject)                                                                                                    |
| Indus Direct - Payment Advice - Dear Sir/Madam, The Annexed payment advice is issued at the request of our custor Jan 20                                                                                                    |
| Your loan amount is approved - Aditya Birla Finance Limited Dear Harpal Yadav, Thank you for choosing Aditya Birla Jan 20                                                                                                    |
| Lim. Confirm your loan application with Aditya Birla Finance - Hi HARPAL YADAV, We have received your loan application Jan 20                                                                                                    |
| Our loan offer is ready for you - Aditya Birla Finance Limited Dear Harpal Yadav, Congratulations! We are happy to in Jan 20                                                                                                    |
| ABFL Edit Bank Statement - Aditya Birla Finance Loans Dear Customer, We are unable to process your application a Jan 20                                                                                                    |
| PNB Account Statement for CUSTOMER ID number xxxxx9791 - Greetings from Punjab National Bank.! Please find 🥃 Jan 17                                                                                                    |
| Your SimplyCLICK SBI Card Monthly Statement -Dec - Continue enjoying interest free period on retail transactions w 🖝 12/26/17                                                                                                    |
|                                                                                                    |
| PNB Account Statement for account number xxxxxxxx0636 - Dear Customer, Greetings from Punjab National Ba C 12/25/17                                                                                                    |
|                                                                                                    |

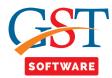

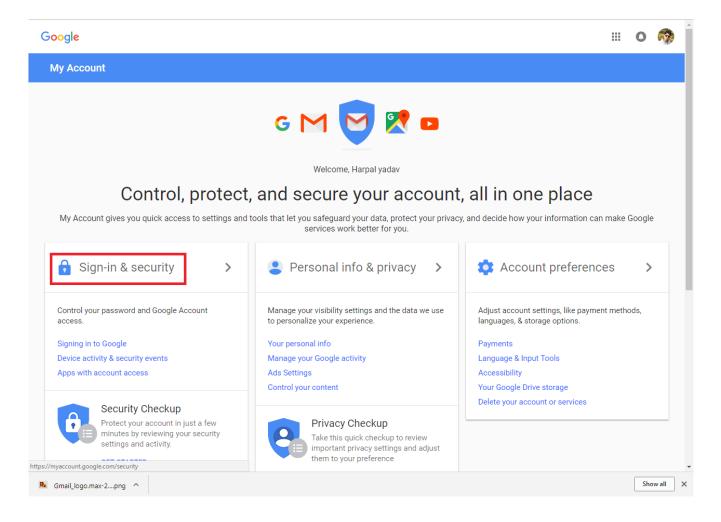

After that click on Sign-in & security tab as shown in below.

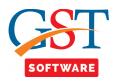

## • Now click on less secure app: On

| My Account                         | Sign-in & security                                                                               |                    |
|------------------------------------|--------------------------------------------------------------------------------------------------|--------------------|
| Welcome                            | Saved passwords                                                                                  |                    |
| Sign-in & security                 |                                                                                                  |                    |
| Signing in to Google               | Use Google Smart Lock to remember passwords for apps & sites you use<br>from Chrome & Android    |                    |
| Device activity & security events  | 🔕 axisbank.co.in 🗾 dream11.com                                                                   |                    |
| Apps with account access           | 🔇 enstage-sas.com 🕜 freecharge.in                                                                |                    |
| Personal info & privacy            | (+15 more)                                                                                       |                    |
| Your personal info                 | MANAGE PASSWORDS                                                                                 |                    |
| Manage your Google activity        |                                                                                                  |                    |
| Ads Settings                       |                                                                                                  |                    |
| Control your content               |                                                                                                  |                    |
| Account preferences                | Allow less secure apps: ON Some apps and devices use less secure sign-in technology, which could |                    |
| Payments                           | leave your account vulnerable. You can turn off access for these apps                            |                    |
| Language & Input Tools             | (which we recommend) or choose to use them despite the risks.                                    |                    |
| Accessibility                      |                                                                                                  |                    |
| Your Google Drive storage          |                                                                                                  |                    |
| Delete your account or<br>services |                                                                                                  |                    |
| About Google                       |                                                                                                  |                    |
| Privacy Policy                     | Check your privacy sett                                                                          | ings $\rightarrow$ |
| Help and Feedback                  |                                                                                                  |                    |

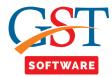

## <u>Yahoo</u>

Login into Yahoo account and click on account info button as shown below

|                         | Cricket      | Celebrity        | Movies Li     | ifestyle   | Flickr     | Mobile       | More 🗸                                              |                |                     |          |        |             |                                          |
|-------------------------|--------------|------------------|---------------|------------|------------|--------------|-----------------------------------------------------|----------------|---------------------|----------|--------|-------------|------------------------------------------|
| YAHOO!                  | Q, Ali ~     | Raj Kishor Saini | , search your | mailbox    |            |              |                                                     |                | Search Mail         | Search   | n web  | Home        | 2 Raj Kishor                             |
|                         |              |                  |               |            |            |              |                                                     |                |                     |          | Rai K  | ishor Saini |                                          |
| Compose                 |              |                  |               |            |            |              |                                                     |                |                     |          |        | or.saini    |                                          |
|                         | Today        |                  |               |            |            |              |                                                     |                |                     |          |        |             |                                          |
| nbox (392)<br>Drafts    | -            | Club Mahindra    | ıt 🗸          |            |            |              | n <b>ily Holidays In 20</b><br>ership gift your fam |                | holidays for the n  | •        | Add ad | count       |                                          |
| Sent                    |              | ICICI Bank       |               | Invest sys | tematical  | ly in ups a  | nd downs! Do you                                    |                |                     | e        |        | Sign out    |                                          |
| Archive                 | •            | Weight Loss      |               | Lose Weig  | jht Witho  | ut Gym       |                                                     |                |                     |          |        | 16:18       | 323                                      |
| pam (2)<br>rash         |              | LinkedIn         |               | Raj Kishor | , people a | are lookin   | g at your LinkedIn                                  | profile See    |                     |          |        | 13:35       | OGG ANALOG BLUE I<br>AND DATE MEN'S      |
| mart views              | Earlier this | week             |               |            |            |              |                                                     |                |                     |          |        |             | Rs. 499.00<br>(details + delivery)       |
| Important               |              | ICICI Bank       |               | Your Pay   | Day is not | w more re    | warding! Register                                   | now to part    | icipate in Pay Day  | Deli Int |        | 31 Jan      | Heat and Mass                            |
| Unread                  |              | ICICI Bank       |               | Worried a  | bout den   | t on your    | Car? Buy Car Insura                                 | ance Get ti    |                     |          |        | 31 Jan      | Transfer                                 |
| Starred<br>People       |              | ICICI Bank       |               | Regularise | e your inv | estments!    |                                                     |                |                     |          |        | 30 Jan      | and the                                  |
| Social                  |              | ICICI Bank       |               | Worried a  | bout a pi  | le of bills? | Pay them now at y                                   | your conver    | nience using your 1 | icici Wi |        | 30 Jan      |                                          |
| Shopping                |              | ICICI Bank       |               | New on IC  | CICI Bank  | Digital se   | rvices! Opening a                                   |                |                     |          |        | 30 Jan      | HEAT AND MASS                            |
| Travel<br>Finance       |              | ICICI Bank       |               | Deposit y  | our cash i | in a new w   | ay, learn how Ave                                   |                |                     |          |        | 30 Jan      | TRANSFER SI UNIT<br>Rs. 650.00           |
| olders                  |              | ICICI Bank       |               | Get exciti | ng discou  | ints at Cro  | ssword with ICICI E                                 | Bank Visa Ca   | ards Use ICICI Bar  |          |        | 30 Jan >    | (details + delivery)                     |
| ecent                   |              | YONO by SBI      |               | YONO by    | SBI - Life | style and I  | banking, dono. Th                                   |                |                     |          |        | 30 Jan      |                                          |
| at 1                    | •            | ICICI Bank       |               | Up, up &   | away ‼ G   | et Rs.2,50   | 0 off on internatior                                | nal flights at | t Yatra using ICICI | Ban Fly  |        | 29 Jan      | GATE                                     |
|                         |              | ICICI Bank       |               | Safeguard  | l your acc | ount agai    | nst Phishing! Bew                                   |                |                     |          |        | 29 Jan      | - House Course E                         |
|                         | Last week    |                  |               |            |            |              |                                                     |                |                     |          |        |             |                                          |
|                         | •            | gadsbi@sbi.co.in |               | Pay tax th | rough SB   | I This is a  |                                                     |                |                     |          |        |             | SATE 2018: MECHANIC<br>INGINEERING SOLVE |
|                         |              | ICICI Bank       |               | Everyday   | Delights:  | Exclusive    | offers only for you                                 |                |                     |          |        | 27 Jan 📘    | See price <b>vprime</b>                  |
|                         |              | ICICI Bank       |               | Shop up t  | o Rs. 5,00 | 00 from Ar   | nazon when you tr                                   | ransfer fund   | s online overseas*  |          |        | 26 Jan      |                                          |
|                         |              | ICICI Bank       |               | Get additi | ional 10%  | instant d    | iscount with ICICI E                                | Bank Cards a   | at Myntra! Wear y   |          |        | 25 Jan      |                                          |
|                         |              | ICICI Bank       |               | Transact o | online and | d get an A   | pple iPhone X! Sta                                  |                |                     |          |        | 25 Jan      |                                          |
|                         |              | ICICI Bank       |               | Delightful | internati  | ional stay   | awaits you with 10                                  | % off on Ex    | pedia Delightful i  |          |        | 24 Jan      |                                          |
|                         |              | YONO by SBI      |               | YONO by    | SBI - Life | style and I  | banking, dono. Th                                   |                |                     |          |        | 24 Jan      |                                          |
|                         |              | ICICI Bank       |               | Perfect co | mpanion    | for your u   | pcoming internati                                   | ional trip Y   |                     |          |        | 24 Jan      |                                          |
| ne click away from your | -            | ICICI Pank       | _             | Enjoy Trav | vel Fiesta | on ICICI B   | ank Cards Go plac                                   | ces with exci  | iting deals on your |          |        | 24 Jan      |                                          |

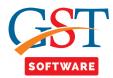

• After that click on Generate app password button.

| ҮАНОО!           |                                                                                                    | Raj Kishor | <br>Mail |
|------------------|----------------------------------------------------------------------------------------------------|------------|----------|
| Personal info    | Account security                                                                                                    |            |          |
| Account security | How you sign in                                                                                                    |            |          |
| Recent activity  |                                                                                                    |            | Managar  |
| Preferences      | S Yahoo Account Key is enabled                                                                                                    |            | Manage   |
| Help             | Generate app password<br>Apps such as Outlook for desktop not working? Generate an app password to reconnect them.<br>Phone numbers<br>+91 090246 42833 |            |          |
|                  | Email addres Rhone numbers kishor 90@gmail.com                                                                                                    |            |          |
|                  | Two-step verification<br>Additional security.<br>Learn more                                                                                             |            |          |

• After that click on select your app button and drop down menu will be opened and select the other app as shown below.

| ҮАНОО!                          |                                                                                                    | Raj Kishor | Mail |
|---------------------------------|----------------------------------------------------------------------------------------------------|------------|------|
| Personal info                   | Account secur App passwords                                                                                                    |            |      |
| Recent activity     Preferences | How you sign in Select an app, then generate an app password<br>Yahoo Account Key is ena                                                                                         |            |      |
| Help                            | Select your app<br>Android Email<br>iPhone Mail<br>iPad Mail<br>iPad Calendar<br>iPad Calendar<br>Mac Calendar<br>Outlook iOS<br>Outlook Android<br>Outlook desktop<br>Other app |            |      |

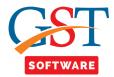

• Here you have to enter the app name and click on to Generate button as shown below.

|                  | Account secur            | App passwords                                               |  |
|------------------|--------------------------|-------------------------------------------------------------|--|
| Account security | How you sign in          |                                                             |  |
|                  | Yahoo Account Key is ena | Select an app, then generate an app password  SAG  Generate |  |
| Help             |                          |                                                             |  |

• Here your app password for that app is created now copy the password and enter it to the password field in the software.

| YAHOO!           |                          |                                                                                                    | Raj Kishor | Mail |
|------------------|--------------------------|----------------------------------------------------------------------------------------------------|------------|------|
| Personal info    | Account secur            | App passwords                                                                                                    |            |      |
| Account security | How you sign in          | Here is your app password for SAG                                                                                                    |            |      |
|                  | Nahoo Account Key is ena | eave ffrk ojwo xtxz                                                                                                    |            |      |
| Help             |                          | How to use this app password I. Go to the settings section of your app I. Find the screen where you enter your Ahoo account username and password above and paste it into bone |            |      |